# **ВАУЧЕРИ ЗА ЕЛЕКТРОННИ КНИГИ**

### **1. Какво представлява ВАУЧЕРЪТ?**

Отпечатан на хартия, ваучерът дава възможност да се закупи от търговски обект, електронна книга, която в последствие да бъде изтеглена и четена на PC или друго електронно устройство. Така ваучерът се превръща и в чудесен подарък.

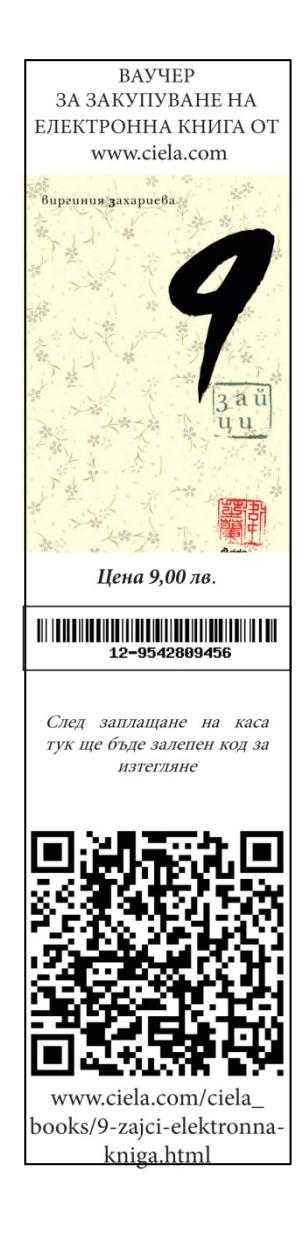

#### **2. Какво съдържа ВАУЧЕРЪТ?**

На предната страница всеки ваучер съдържа корицата на книгата; баркод, предназначен за касиера; място за поставяне на стикера с кода за изтегляне; QR код, водещ до страницата с книгата в www.ciela.com; адрес, на който се намира съответното заглавие в www.ciela.com.

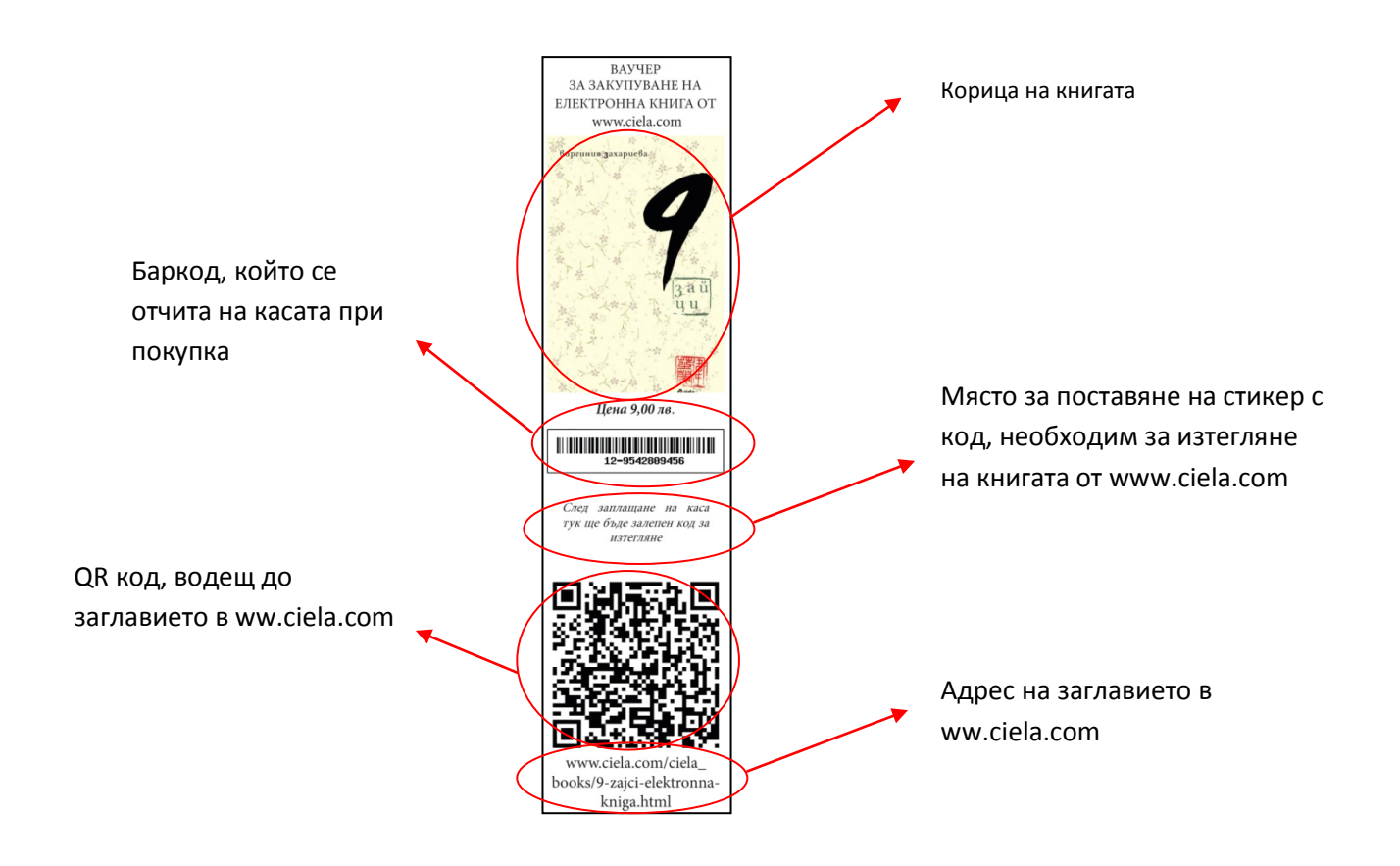

На задната страница на всеки ваучер има инструкция за ползване.

## **3. Как се закупува ВАУЧЕРЪТ?**

След като е избрал подходящата книга (или книги) и се е запознал с инструкцията за ползването й, клиентът отива с ваучера на касата. Касиерът маркира ваучера и след заплащането му поставя на празното място стикер с индивидуален код.

### **4. Как се изтегля електронната книга закупена с ВАУЧЕР?**

За да изтегли книга, закупена с ваучер, купувачът трябва да има достъп до съответната страница в www.ciela.com. До нея може да се достигне и чрез QR кода от ваучера или ако директно се избере адреса в долния край на ваучера. Книгата може да бъде намерена и през търсачката на сайта, както и през категориите в менюто отляво.

След като е намерил вече нужната страница, клиентът трябва да чекне версията на книгата и метода на покупка и да натисне червеният бутон "Купи"

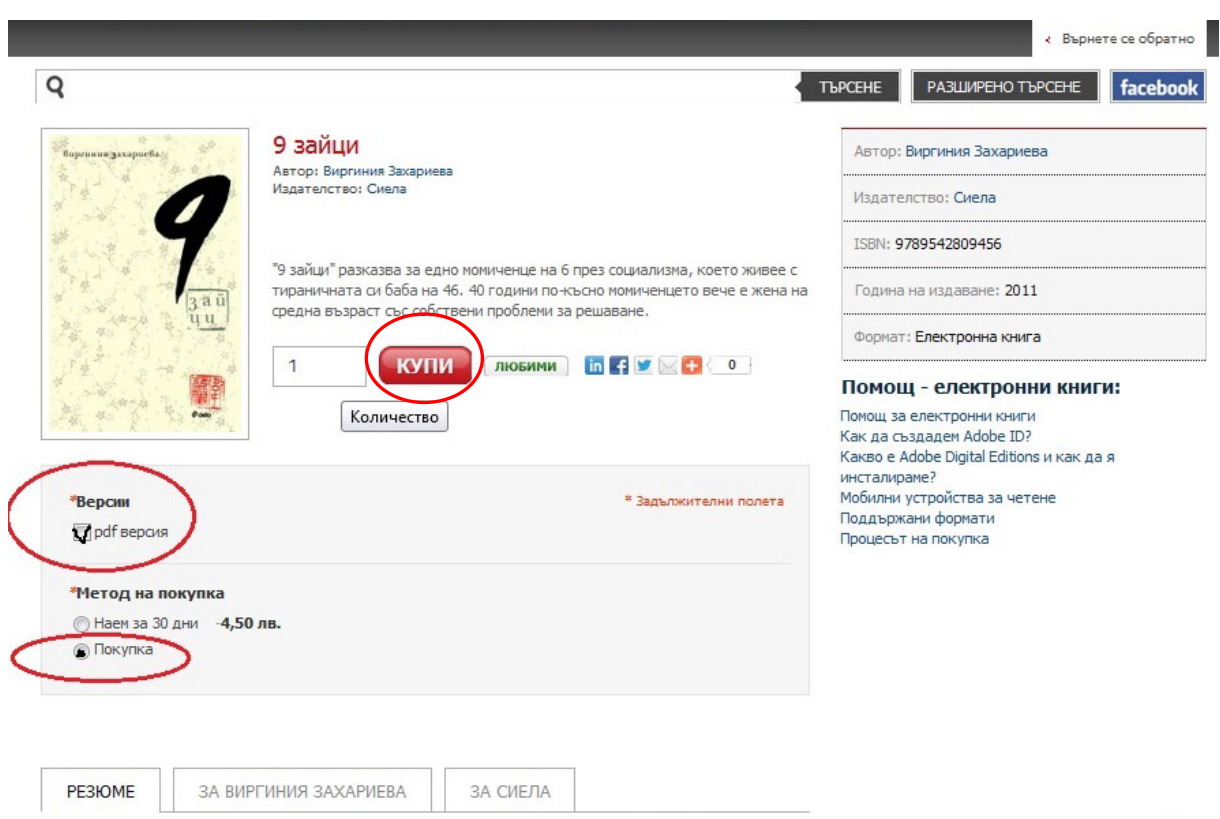

Следващата страница показва "количката с покупки". Там е отразено желаното заглавие и има специално място, където трябва да се въведе кодът от ваучера, получен на касата.

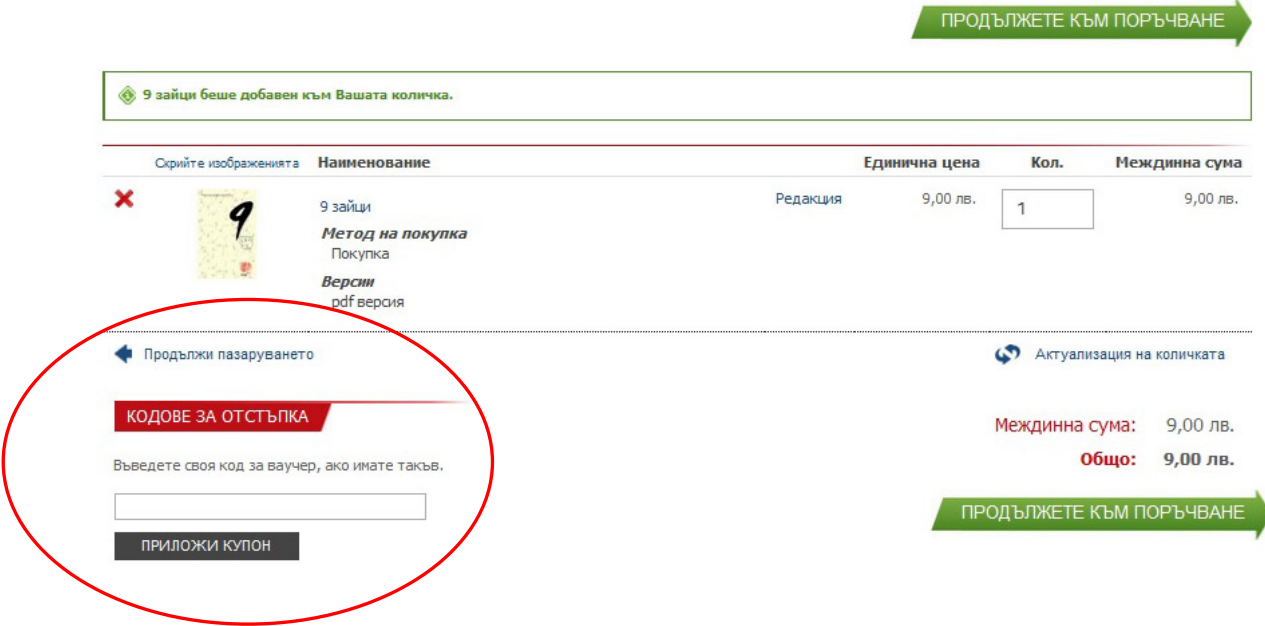

След въвеждането на кода клиентът продължава към поръчване до окончателното завършване на поръчката, следвайки инструкциите на системата<sup>[1](#page-3-0)</sup>. Ако няма предварително направена регистрация, системата ще изиска да се направи такава.

<span id="page-3-0"></span> <sup>1</sup> Забележка: в процеса на поръчката, на страницата "**Метод за плащане**" трябва да се отбележи/чекне **"Без плащане"**

След успешно завършване на процеса на поръчка, книгата може да се изтегли като се влезе директно в страницата " **Моите продукти за download"** от последната страница на поръчката или през "**Моят профил"**, "**Моите продукти за download"**

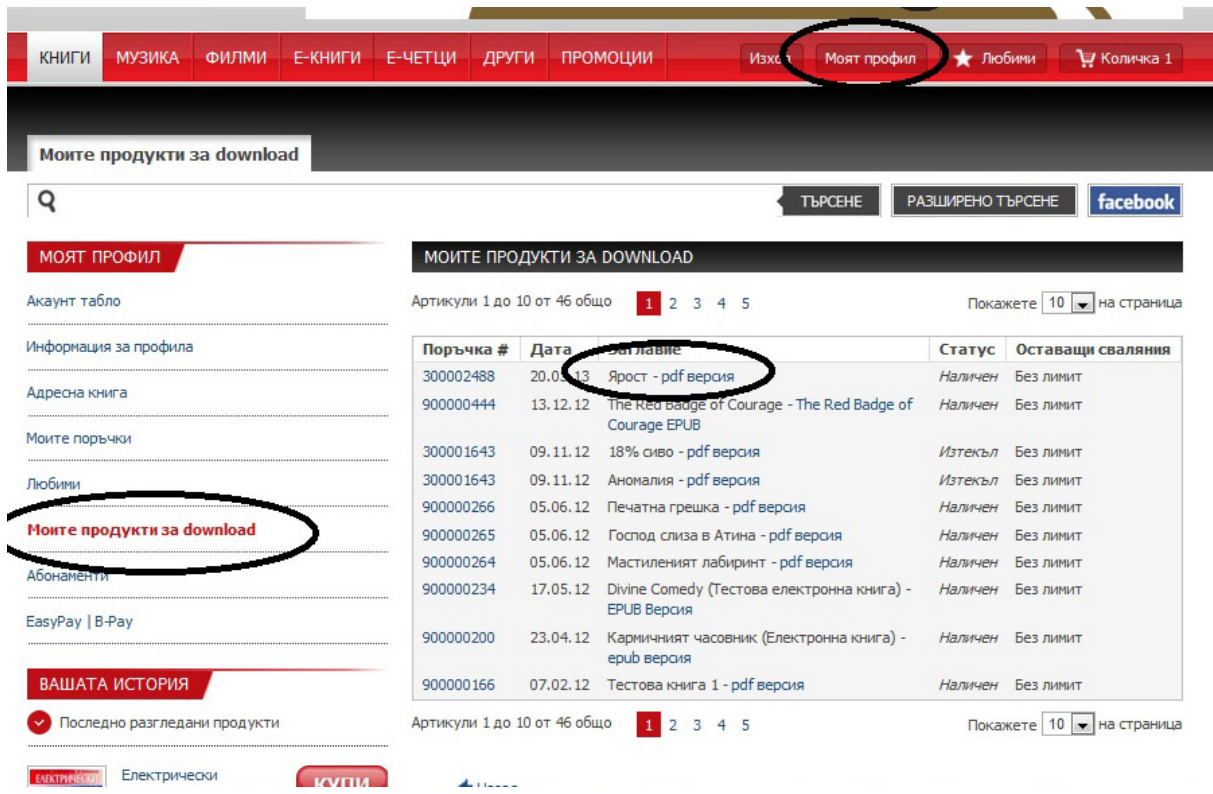

#### **5. Как се чете електронна книга**

Електронните книги, качени на ciela.com са обект на авторско право и са защитени с найпопулярната в момента защита на дигитални права – **Adobe DRM**.

Файловете на книгите минават през сървър на Adobe, който им задава параметрите на DRM защитата и гарантира, че всички права и такси ще бъдат изплатени. От своя страна DRM защитата не ограничава достъпа до файла на закупилите легално книгата и значително намалява шансовете за пиратски злоупотреби.

За да изтеглите, четете и съхранявате електронни книги от нашия сайт се нуждаете от безплатната програма Adobe Digital Editions, както и от регистрация в сайта на Adobe.

Пълна инструкция можете да получите в раздел "**Помощ за електронни книги**".

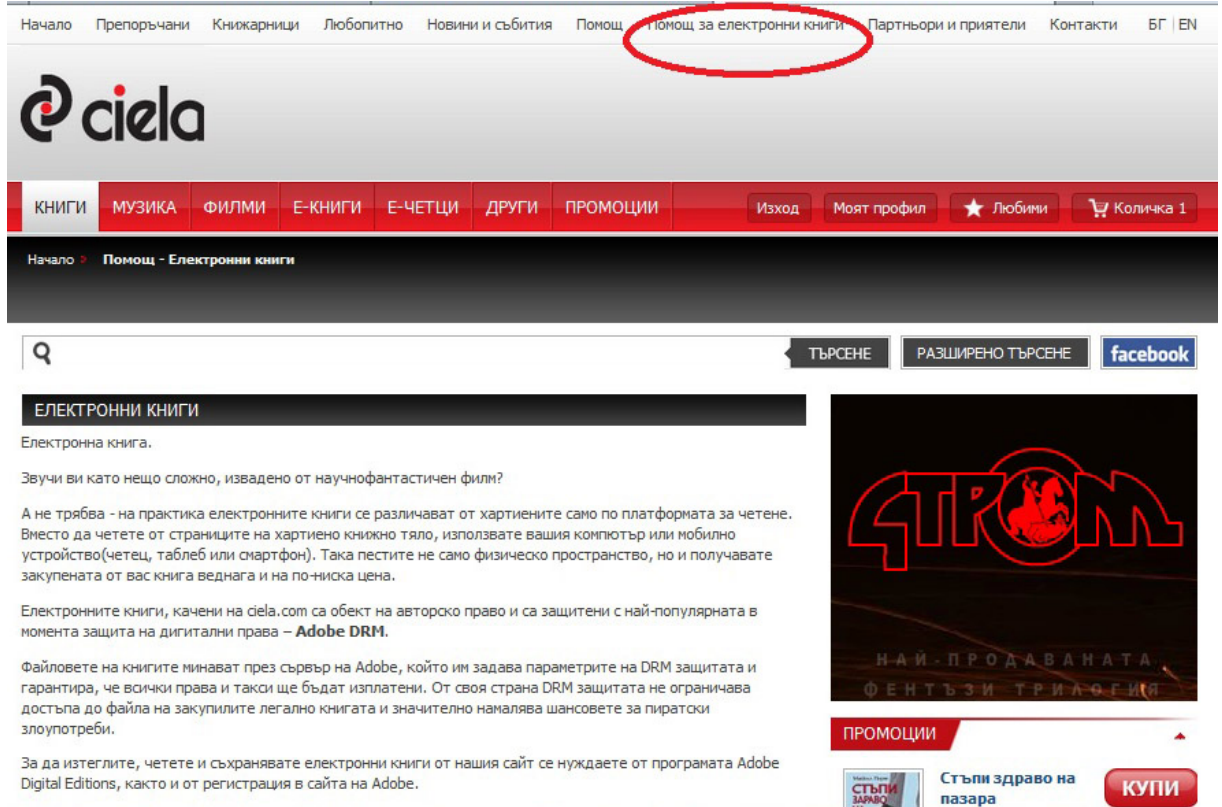